# Blockieren von Konfigurationen auf sprachfähigen IOS-basierten Plattformen  $\overline{a}$

# Inhalt

**[Einführung](#page-0-0) [Voraussetzungen](#page-0-1)** [Anforderungen](#page-0-2) [Verwendete Komponenten](#page-1-0) [Konventionen](#page-1-1) [Hintergrundinformationen](#page-1-2) [Konfigurationsschritte für verschiedene Plattformen](#page-2-0) [Für AIM-VOICE-Karten auf den Plattformen 26xx, 366x, 37xx und 38xx](#page-2-1) [Für 7200VXR, WS-X4604 AGM und Catalyst 4224](#page-4-0) [Für AS5350 und AS5400](#page-4-1) [Für 1751V und 1760](#page-5-0) [Für MC3810](#page-5-1) [Zugehörige Informationen](#page-5-2)

# <span id="page-0-0"></span>**Einführung**

Auf Plattformen, die TDM-basierte Architekturen (Time-Division Multiplexing) verwenden, gibt es mehrere Probleme und Symptome, die mit den Taktmodi zusammenhängen, auf die Cisco IOS® Software-Standardeinstellungen zurückgreift.

## Symptome

Symptome dieser Probleme sind:

- unidirektionales Audio oder kein Audio in beide Richtungen über herkömmliche POTS-zu-● VoIP-Anrufe oder POTS-to-POTS-Anrufe.
- Modems ohne Zug
- Faxe sind unvollständig oder haben fehlende Zeilen.
- Faxverbindungen fehlschlagen
- Echo und schlechte Sprachqualität bei VoIP-Anrufen
- Statisches Rauschen während Telefonanrufen

## <span id="page-0-1"></span>Voraussetzungen

## <span id="page-0-2"></span>Anforderungen

Es gibt keine spezifischen Anforderungen für dieses Dokument.

## <span id="page-1-0"></span>Verwendete Komponenten

Dieses Dokument ist nicht auf bestimmte Software- oder Hardwareversionen beschränkt.

## <span id="page-1-1"></span>Konventionen

Weitere Informationen zu Dokumentkonventionen finden Sie unter [Cisco Technical Tips](//www.cisco.com/en/US/tech/tk801/tk36/technologies_tech_note09186a0080121ac5.shtml) [Conventions \(Technische Tipps von Cisco zu Konventionen\).](//www.cisco.com/en/US/tech/tk801/tk36/technologies_tech_note09186a0080121ac5.shtml)

## <span id="page-1-2"></span>**Hintergrundinformationen**

Sprachsysteme, die eine digitalisierte Pulse Code Modulation (PCM)-Sprache durchlaufen, haben sich immer auf das im empfangenen Bit-Stream eingebettete Taktsignal verlassen. Dadurch können verbundene Geräte das Taktsignal vom Bit-Stream wiederherstellen und anschließend dieses wiedergewonnene Taktsignal verwenden, um sicherzustellen, dass Daten auf verschiedenen Kanälen dieselbe Zeitbeziehung mit anderen Kanälen aufrechterhalten. Wenn zwischen Geräten keine gemeinsame Uhrenquelle verwendet wird, können die Binärwerte in den Bitstreams falsch interpretiert werden, da das Gerät das Signal im falschen Moment erfasst. Wenn beispielsweise die lokale Zeitmessung eines empfangenden Geräts einen etwas kürzeren Zeitraum als das Timing des sendenden Geräts verwendet, kann eine Zeichenfolge von acht kontinuierlichen Binärdateien 1 als 9 kontinuierliche 1 interpretiert werden. Wenn diese Daten an weitere Downstream-Geräte gesendet werden, die unterschiedliche Timing-Referenzen verwenden, kann der Fehler noch verschlimmert werden. Wenn Sie sicherstellen, dass jedes Gerät im Netzwerk dasselbe Taktsignal verwendet, wird die Integrität des Datenverkehrs im gesamten Netzwerk sichergestellt.

Wenn die Zeitmessung zwischen den Geräten nicht beibehalten wird, kann es zu einem Zustand kommen, der als "Zeitverschiebung" (Clock Slips) bezeichnet wird. Ein Taktgeber ist definitionsgemäß das Wiederholen oder Löschen eines Bits (oder Bitblocks) in einem synchronen Datenstrom aufgrund einer Diskrepanz bei der Lese- und Schreibrate in einem Puffer. Es entstehen Schlupflöcher, weil ein Gerätepuffer oder andere Mechanismen keine Unterschiede zwischen den Phasen oder Frequenzen der ein- und ausgehenden Signale aufnehmen können. Dies tritt auf, wenn das Timing des ausgehenden Signals nicht von dem des eingehenden Signals abgeleitet wird.

Eine T1- oder E1-Schnittstelle sendet Datenverkehr innerhalb sich wiederholender Bitmuster, die als Frames bezeichnet werden. Bei jedem Frame handelt es sich um eine feste Bitzahl, mit der das Gerät den Start und das Ende eines Frames bestimmen kann. Das bedeutet auch, dass das Empfangsgerät genau weiß, wann das Ende eines Frames zu erwarten ist: es zählt einfach die entsprechende Anzahl von Bits, die eingekommen sind. Wenn also das Timing zwischen dem sendenden und dem empfangenden Gerät nicht identisch ist, kann das empfangende Gerät den Bitstream im falschen Moment abtasten, was zur Rückgabe eines falschen Werts führt.

Während die Cisco IOS-Software die Taktgebung auf diesen Plattformen problemlos steuern kann, ist der Standard-Uhrmodus auf einem TDM-fähigen Router praktisch ohne Betrieb. Das bedeutet, dass das empfangene Taktsignal einer Schnittstelle nicht mit der Backplane des Routers verbunden ist und nicht für die interne Synchronisierung zwischen dem Rest des Routers und anderen Schnittstellen verwendet wird. Aus diesem Grund verwendet der Router eine interne Uhrenquelle, um Datenverkehr über die Backplane und andere Schnittstellen weiterzuleiten.

Dies stellt im Allgemeinen kein Problem für Datenanwendungen dar, da ein Paket im internen

Speicher gepuffert und anschließend in den Übertragungspuffer der Zielschnittstelle kopiert wird. Das Packet liest und schreibt in den Speicher, sodass keine Uhrensynchronisierung zwischen den Ports erforderlich ist.

Digitale Sprach-Ports haben ein anderes Problem. Sofern nicht anders konfiguriert, verwendet die Cisco IOS-Software die Backplane (oder interne) Taktgebung, um das Lesen und Schreiben von Daten an die digitalen Signalprozessoren (DSPs) zu steuern. Wenn ein PCM-Stream auf einem digitalen Sprach-Port eingeht, verwendet er die externe Taktgebung für den empfangenen Bit-Stream. Dieser Bitstream verwendet jedoch nicht unbedingt denselben Verweis wie die Router-Backplane, d. h. die DSPs interpretieren möglicherweise die vom Controller stammenden Daten falsch. Diese Uhren-Diskrepanz, die auf dem Router E1 oder T1-Controller zu beobachten ist, wird als "Uhrenschlauch" bezeichnet. Der Router verwendet seine interne Uhrenquelle, um den Datenverkehr aus der Schnittstelle zu senden. Der Datenverkehr, der in die Schnittstelle eingeht, verwendet jedoch eine völlig andere Zeitreferenz. Schließlich wird der Unterschied in der Timing-Beziehung zwischen dem Übertragungs- und Empfangssignal so groß, dass der Schnittstellencontroller eine Abmeldung im empfangenen Frame registriert.

Spätere Cisco IOS-Softwareplattformen wie AS5350, AS5400, 7200VXR, 2600, 3700 und 1760 verfügen über verschiedene Implementierungen einer TDM-basierten Architektur und ermöglichen die Übertragung von Taktfrequenzen über die Backplane des Routers und zwischen verschiedenen Schnittstellenports. Alle zuvor genannten Plattformen verwenden verschiedene CLI-Befehle (Command Line Interface), um die Uhrmodi zu konfigurieren. Dies hängt von der installierten Hardware ab. Obwohl sich die Syntax unterscheidet, weisen die Befehle den Router im Wesentlichen an, die Taktgebung von einem digitalen Sprach-Port wiederherzustellen und dieses Signal zur Weiterleitung anderer Router-Operationen zu verwenden.

Da keines dieser Befehle standardmäßig enthalten ist, werden sie zunächst nicht in den Router-Konfigurationsdateien angezeigt und verstehen daher ihre Bedeutung nicht.

In den meisten Fällen können Sie an der E1- oder T1-Schnittstelle nach Zeitschaltern suchen, um das Problem zu bestätigen. Ausgabe des Show-Controllers {e1 | t1}-Befehl zur Bestätigung:

Router#**show controller e1 0/0** E1 0/0 is up. Applique type is Channelized E1 - balanced No alarms detected. alarm-trigger is not set Version info Firmware: 20020812, FPGA: 11 Framing is CRC4, Line Code is HDB3, Clock Source is Line. Data in current interval (97 seconds elapsed): 0 Line Code Violations, 0 Path Code Violations **4 Slip Secs**, 0 Fr Loss Secs, 0 Line Err Secs, 0 Degraded Mins 4 Errored Secs, 0 Bursty Err Secs, 0 Severely Err Secs, 0 Unavail Secs

Dieses Protokoll zeigt einen periodischen Zeitraffer für die E1-Schnittstelle an.

## <span id="page-2-0"></span>Konfigurationsschritte für verschiedene Plattformen

Das standardmäßige Taktierverhalten muss mithilfe der Cisco IOS-Software-Konfigurationsbefehle geändert werden, um das Problem zu beheben. Es ist absolut entscheidend, dass Sie die Uhrenbefehle richtig einsetzen.

## <span id="page-2-1"></span>Für AIM-VOICE-Karten auf den Plattformen 26xx, 366x, 37xx und 38xx

Diese Befehle müssen hinzugefügt werden:

- network-clock-share wic *slot* (*Steckplatz mit WIC-*Steckplatznummer): wobei *Steckplatz* die Steckplatznummer der WAN-Schnittstellenkarte (WIC) ist, in der das E1- oder T1-Multiflex-Trunk-Modul (MFT) installiert ist.Hinweis: Wenn mehrere Sprach- und WAN-Schnittstellenkarten (VWICs) installiert sind, muss der Befehl entsprechend wiederholt werden.Wenn sich für die 2600-Plattform ein einzelner Port-E1 oder T1-VWIC physisch im WIC-Steckplatz 1 befindet und keine anderen VWIC-Module installiert sind, muss er als WIC 0 bezeichnet werden, auch wenn er technisch noch an Steckplatz 1 installiert ist. Die Cisco IOS-Softwarekonfiguration bezeichnet sie auch als Controller T1 oder E1 0/0.
- *Steckplatz für "network-clock-share"* Hierbei ist *Steckplatz* der Steckplatz, in dem das Advanced Integration Module (AIM) installiert ist.Dies gilt nur für die Plattformen 2691, 366x und 37xx, deren Hauptplatinen Sockel für bis zu zwei AIM-Module aufweisen. Die Steckplatznummer ist entweder 0 oder 1.
- **Netzwerk-Clock-Select-***Priorität* **{E1 | T1}** *Steckplatz***:** *Steckplatz* **ist die Karte oder der** Steckplatz der Schnittstelle.Dieser Befehl muss hinzugefügt werden, um die Taktpriorität für das System zu konfigurieren, damit sichergestellt ist, dass der Router die richtige Schnittstelle als primäre Taktquelle (höchste Priorität) verwendet. Dieser Befehl muss mit einer anderen Priorität für jede Schnittstelle wiederholt werden, um die Takthierarchie einzurichten (falls die primäre Quelle ausfällt):

**network-clock-select 1 e1 0/0 network-clock-select 2 e1 0/1**

Führen Sie den Befehl show network-ucks (Netzwerkuhren anzeigen) aus, um die Konfiguration der Taktgebung zu überprüfen:

#### 2600#**show network-clocks**

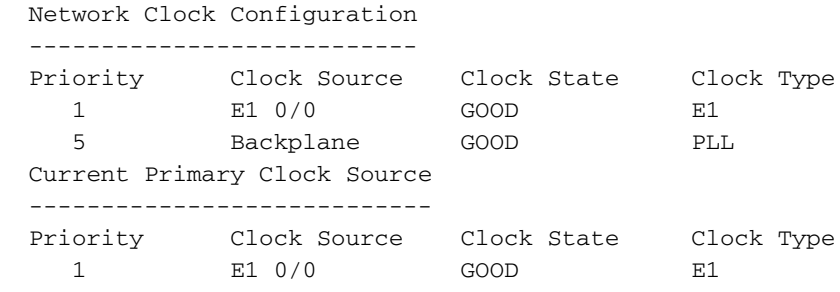

#### **Beispiele**

Dies ist die Konfiguration eines 2600-Routers mit einem AIM-VOICE-30-Modul und der in WIC 0 installierten E1 VWIC:

**network-clock-participate wic 0**

**network-clock-select 1 e1 0/0**

Dies ist die Konfiguration eines 2691-Routers mit AIM-VOICE-30, der in den Steckplätzen 0 und 1 installiert ist, und mit einer T1 VWIC mit einem Port, die in WIC-Steckplatz 0 und Steckplatz 1

```
network-clock-participate wic 0
network-clock-participate wic 1
network-clock-participate aim 0
network-clock-participate aim 1
network-clock-select 1 t1 0/0
network-clock-select 2 t1 1/0
```
Weitere Informationen finden Sie im Abschnitt [Konfiguration der Netzwerkuhr-Quelle und -](//www.cisco.com/en/US/docs/ios/12_2/12_2x/12_2xb/feature/guide/ft_gins2.html#wp1044918) [Teilnahme](//www.cisco.com/en/US/docs/ios/12_2/12_2x/12_2xb/feature/guide/ft_gins2.html#wp1044918) von [AIM-ATM, AIM-VOICE-30 und AIM-ATM-VOICE-30 für die Cisco Serien 2600 und](//www.cisco.com/en/US/docs/ios/12_2/12_2x/12_2xb/feature/guide/ft_gins2.html) [3660.](//www.cisco.com/en/US/docs/ios/12_2/12_2x/12_2xb/feature/guide/ft_gins2.html)

Hinweis: Wenn Sie das mit dem PBX-System verbundene PRI konfigurieren, müssen Sie sicherstellen, dass der Router mit den internen Uhrenquellen und den ISDN-Protokoll-emulierten [Netzwerkbefehlen](//www.cisco.com/en/US/docs/ios/12_1t/12_1t3/feature/guide/dt_q931.html#1032817) konfiguriert ist.

### <span id="page-4-0"></span>Für 7200VXR, WS-X4604 AGM und Catalyst 4224

Sie müssen diesen Befehl auf den 7200s hinzufügen:

**frame-clock-select** *priority* **{E1 | T1}** *card***/***slot*

Beispiel für eine PA-VXC-2TE1-Karte in Steckplatz 2:

**frame-clock-select 1 t1 2/0**

**frame-clock-select 2 t1 2/1**

Führen Sie den Befehl show network-ucks (Netzwerkuhren anzeigen) aus, um die Systemuhr zu überprüfen.

Weitere Informationen zum [7200VXR](//www.cisco.com/en/US/docs/interfaces_modules/port_adapters/install_upgrade/voice/t1.e1_digital_voice_install_config/3592conf.html) finden Sie in Schritt 8 im Abschnitt [Specifying Card Type is](//www.cisco.com/en/US/docs/interfaces_modules/port_adapters/install_upgrade/voice/t1.e1_digital_voice_install_config/3592conf.html#wp1047140) [Required](//www.cisco.com/en/US/docs/interfaces_modules/port_adapters/install_upgrade/voice/t1.e1_digital_voice_install_config/3592conf.html#wp1047140) [\(Art der anzugebenden Karte erforderlich](//www.cisco.com/en/US/docs/interfaces_modules/port_adapters/install_upgrade/voice/t1.e1_digital_voice_install_config/3592conf.html#wp1047140)) [Konfiguration des digitalen T1/E1-Sprachport-](//www.cisco.com/en/US/docs/interfaces_modules/port_adapters/install_upgrade/voice/t1.e1_digital_voice_install_config/3592conf.html)[Adapters](//www.cisco.com/en/US/docs/interfaces_modules/port_adapters/install_upgrade/voice/t1.e1_digital_voice_install_config/3592conf.html).

Weitere Informationen zu Catalyst 4000-Sprach-Gateways finden Sie im Abschnitt [TDM Clocking](//www.cisco.com/univercd/cc/td/doc/product/lan/cat4000/relnotes/rnag15t.htm#xtocid14) der [Versionshinweise für das Catalyst 4000 Access Gateway-Modul für Cisco IOS Release](//www.cisco.com/univercd/cc/td/doc/product/lan/cat4000/relnotes/rnag15t.htm) [12.1\(5\)T](//www.cisco.com/univercd/cc/td/doc/product/lan/cat4000/relnotes/rnag15t.htm).

## <span id="page-4-1"></span>Für AS5350 und AS5400

Diese Gateways können die Taktgebung mit einer bestimmten E1- oder T1-Schnittstelle, einer

internen Uhr oder einer externen Taktquelle (BITS) synchronisieren. Der Standardwert ist "Internal Clocking". Mit diesen Befehlen kann die Systemtaktung geändert werden. Dies hängt von der Version der Cisco IOS-Software ab, die Sie verwenden:

Für Cisco IOS Software Releases 12.2.11T und höher: ●

**tdm clock priority** *priority card***/***slot*

Für Cisco IOS Software-Versionen vor 12.2.11T: ●

**dial-tdm-clock priority** *priority* **card-slot***card***/***slot*

Geben Sie den Befehl show tdm clock ein, um die Systemuhr zu überprüfen.

Weitere Informationen finden Sie unter [Uhrsynchronisierung für Netzwerkzugriffsserver der Serie](//www.cisco.com/en/US/tech/tk713/tk628/technologies_tech_note09186a008014f8a6.shtml) [AS5xxx.](//www.cisco.com/en/US/tech/tk713/tk628/technologies_tech_note09186a008014f8a6.shtml)

### <span id="page-5-0"></span>Für 1751V und 1760

Diese Geräte verwenden für ihre Taktgebung unterschiedliche Befehle und Terminologie. Im Sprachmodus kann die Taktgebung exportiert (die Uhr wird extern von der Leitung oder Schnittstelle übernommen) oder importiert werden (die Uhr an einem Port kann vom internen Oszillator des Routers oder einem anderen Port oder einer anderen Schnittstelle übernommen werden).

```
tdm clock {T1 | E1} slot/port {voice | data | both} export line
!--- Issue this command on one line:
tdm clock {T1 | E1} slot/port {voice | data | both} import {T1 | E1 | atm | bri | onboard}
slot/port {line | internal}
```
Diese Import- und Exportterminologie kann verwirrend sein, da der Begriff Import darauf schließen lässt, dass die Taktgebung direkt vom referenzierten Port oder der referenzierten Schnittstelle und nicht vom internen Oszillator des Routers stammt.

Weitere Informationen finden Sie unter [Uhrkonfiguration für Cisco Router der Serien 1751/1760](//www.cisco.com/en/US/docs/routers/access/1700/1751/software/feature/guide/TDMdesc.html).

#### <span id="page-5-1"></span>Für MC3810

Der MC3810 verwendet außerdem die Netzwerkuhr-Befehle zur Synchronisierung der Taktgebung:

**network-clock-select {1-4} {T1 | E1 | Serial | System}** *slot***/***port*

Unter [Konfigurieren synchronisierter Uhren auf dem Cisco MC3810](//www.cisco.com/en/US/docs/ios/12_0/voice/configuration/guide/vcclock.html) finden Sie weitere Informationen zu möglichen Szenarien.

# <span id="page-5-2"></span>Zugehörige Informationen

- [Unterstützung von Sprachtechnologie](//www.cisco.com/web/psa/technologies/index.html?c=268436015&referring_site=bodynav)
- [Produkt-Support für Sprach- und Unified Communications](//www.cisco.com/web/psa/products/index.html?c=278875240&referring_site=bodynav)
- [Fehlerbehebung bei Cisco IP-Telefonie](http://www.amazon.com/exec/obidos/tg/detail/-/1587050757/102-3569222-3545713?referring_site=bodynav)
- [Technischer Support und Dokumentation für Cisco Systeme](//www.cisco.com/cisco/web/support/index.html?referring_site=bodynav)